## **Quick Start Guide**

## **Copying from Disc to Disc**

 Power on the system by pressing the round button at the bottom right of the front of the unit. This unit will run trough a self-test, displayed on the LCD screen.

Power On ..15

Once the self-test procedure is completed, the COPY Mode will display on the LCD screen. Ensure that the duplicator is in the Disc to Disc mode. Consult the manual for further detail on how to change to Disc to Disc Mode

> Copy <mode

3. Insert the master disc into the top drive. The duplicator will scan and begin to analyze the disc. The LCD screen will display the information about the disc.

Copy 691M78:41 <mode

4. Open the remaining drive trays and load a blank CD/DVD in each drive. Close each drive after you load the disc. The LCD will now count up from 1start, 2start and up to the full capacity of the system. The unit will start copying automatically if all drives have been loaded. If you wish to copy fewer than the full capacity, press GO button to start copying.

Copy 691M78:41 <mode 7start >

5. The duplication process will start and the LCD will display the copying progress and speed.

Copy 691M78:41 C0005+32 32X32 0:40

Once the duplication process is completed, the system will eject the discs that have been copied correctly. The LCD will display the number of copies that have PASSED and FAILED. Remove the discs and discard the failed discs.

PASS 7 NG 0 TOK 7

## Copying from Internal Hard Drive to Disc (with Optional HDD)

Power on the system by pressing the round button at the bottom right of the front of the unit. This unit will
run trough a self-test, displayed on the LCD screen.

Power On ..15

Once the self-test procedure is completed, the COPY Mode will display on the LCD screen. Ensure that the duplicator is in the Hard Drive mode. Consult the manual for further detail on how to change to HDD to Disc Mode.

> Copy <mode

3. To load a CD/DVD into a Hard Drive Partition, press the MODE button a few times until the LCD screen reads I pad

Load <mode

Insert the source disc into the top drive. The duplicator will scan the disc and begin to load it onto the hard drive partition for duplication later. The LCD screen will display numbers counting up as it loads.

> Load AA691M78:41 L0620+00 0X32 0: 16

Once the load is completed, the LCD will flash between Load and Pass. It will also eject the master CD/DVD. Remove the CD/DVD disc from the drive.

> Pass AA691M78:41 L0691+00 0X44 2: 33

6. To begin the duplication process, press the MODE button a few times until you get back to the Copy Mode.
The HDD partition AA is now ready to be copied.

Copy AA691M78:41 <mode

7. Open the drive trays and load a blank CD/DVD in each drive. Close each drive after you load the disc. The LCD will now count up from 1start, 2start and up to the full capacity of the system. The unit will start copying automatically if all drives have been loaded. If you wish to copy fewer than the full capacity, press GO button to start copying.

Copy AA691M78:41 <mode 7start >

- 7. For more copies of the same CD/DVD, repeat steps 4 through 6. For new CD/DVD, repeat steps 3 through 6.
- 8. The duplication process will start and the LCD will display the copying progress and speed.

#### Switching Duplication Modes (with Optional HDD)

 To switch the system between Disc-to-Disc and HDD-to-Disc modes, press and hold the MODE button for 5 seconds. A chirping sound will be heard. Release the MODE button and the display will change to indicate that it is in the Setup Mode.

> Setup <mode Go>

2. Press the GO button and the LCD will display CD to CD. Press MODE button to toggle between Yes and No. Yes: Disc to Disc Mode

No: HDD to Disc Mode

CD to CD [\*] No [Q]

FOR: 2-3 B Controller

3. Press GO button and the system will take you back to the Copy Mode again. If no changes has been made, you will enter the next Setup options. Press GO button several times to get back to Setup Mode again. Then press and hold MODE button to exit the Setup Mode. For more details on how to browse around the menu items, consult the Menu Items section in the menu.

# **Quick Start Guide**

# **Copying from Disc to Disc**

1. Power on the system by pressing the round button at the bottom right of the front of the unit. This unit will run trough a self-test, displayed on the LCD screen.

Power On

2. Once the self-test procedure is completed, the COPY Mode will display on the LCD screen. Ensure that the source drive is set to the reader drive.

1. Copy

3. Insert the master disc into the top drive. The duplicator will scan and begin to analyze the disc. The LCD screen will display the information about the disc.

Copy Loading Disc

Open the remaining drive trays and load a blank CD/DVD in each drive. Close each drive after you load the disc. The unit will start copying automatically.

Copy 691M78:41

5. The duplication process will start and the LCD will display the copying progress and speed.

Copy 0:14 691M78:41 5% 32X 0:40

Once the duplication process is completed, the system will eject the discs that have been copied correctly. The LCD will display the number of copies that have PASSED and FAILED. Remove the discs and discard the failed discs.

Copy Result
PASS 1 FAIL 0

7. For more copies of the same CD/DVD, repeat steps 4 through 6. For new CD/DVD, repeat steps 3 through 6.

## **Switching Source Location (with Optional HDD)**

1. To switch the location of the source image. Go to #8 Select Source.

8. Select Source

2. For HDD to Disc duplication. Select HDD as the source location.

Source [D#1] → HDD: Hitachi

3. For Disc to Disc duplication. Select Reader Drive as the source location.

Source [HDD] → D#1: LITE-ON DVDR

# Copying from Internal Hard Drive to Disc (with Optional HDD)

 Power on the system by pressing the round button at the bottom right of the front of the unit. This unit will run trough a self-test, displayed on the LCD screen.

Power On

Once the self-test procedure is completed, the COPY Mode will display on the LCD screen. Ensure that the source location is set to the Hard Drive.

1. Copy

3. To load a CD/DVD into a Hard Drive Partition, press Up to go to #12 Image Manager

12. Image Manager

4. Press Enter then go to #2 Disc to Image and press Enter

[ Image Manager ] 2. Disc → Image

Insert the source disc into the Reader Drive. The duplicator will scan the disc and begin to load it onto the hard drive image for duplication later. The LCD screen will display numbers counting up as it loads.

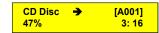

Once the loading is completed, the LCD will display Finished. It will also eject the master CD/DVD. Remove the CD/DVD disc from the drive.

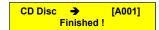

To begin the duplication process, press the ESC button and get back to the Copy Mode. The HDD image is now ready to be copied.

1.Copy H78:41

Open the drive trays and load a blank CD/DVD in each drive. Close each drive after you load the disc. The unit will start copying automatically after you have loaded the discs.

| Сору | 0:14 | H78:41 |
|------|------|--------|
| 5%   | 32X  | 0:40   |

FOR:

4-B Controller